# FAIRYTALE

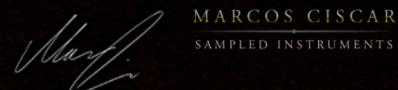

The inspiration came from retro recordings of classical music, pop-acts using both the Chamberlin and the Mellotron and of course new-age artists such as Ralph Lundsten and Tangerine Dream.

I call it "Fairytale Flute" simply because I searched for that beautiful and perhaps otherworldly flute sound I heard so many times but with an added layer of realism compared to at least the Chamberlin and Mellotron sounds. It stays within the sound frame of a retro style flute recording with the addition of todays creative sound design.

This instrument is not meant to cover the whole range of retro flute sounds such as overblown, bended, tremolo, noise-making etc. It aims at the flute's sweet spot and it contains two different kinds of presets:

Legato style: This is the flute sound in monophonic mode with legato scripting. It mimics the way a solo flute sounds with legato style playing. If you play hard the note will play faster in a staccato style whereas if you play soft the notes will be slower and softer. The legato scripting mimics the way the pitch and attack behaves when changing notes on a real flute. The presets 1 - 4 are set to this mode.

Keyboard style: This is the polyphonic version inspired by the Chamberlin and the Mellotron. Use this preset for orchestral pieces with several flute parts or for that otherwordly flute moment inspired by old fairytales. The presets 5 - 8 are set to this mode. Based on a sampled Yamaha C flute. Range: 3 octaves (C3 - C6) The pitch bender affects the pitch. Each preset has unique settings. The modulation wheel affects vibrato. Each preset has unique settings. Remember: The flute tones come with performed vibrato and moving the modulation wheel adds vibrato.

### PRESET LIST

-Default- This is the Fairytale flute in legato mode.
02 Introspective Still in legato mode but with more room. Works well as a second flute.
03 Nordic legends Warm sound with added delay.
Legato mode. Can you hear the old troll?

04 Wonderland Legato flute with a special Reverb setting. Good for arpeggio playing.

05 Ensemble Keyboard mode. Works well for orchestral work etc.

06 Tape keyboard Keyboard mode. Inspired by both the Chamberlin and the Mellotron.

07 Shangri-la Flower power flute in keyboard mode. Enjoy the ride!

08 Cosmic phantasy Inspired by the swedish new-age composer Ralph Lundsten. A bit of over-drive is used and a more synth-like modulation wheel vibrato. The pitch bend has a more impressionistic setting.

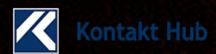

# FAIRYTALE FLUTE

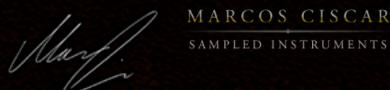

### ADSR:

The envelope (dynamic progression) of the sound. Attack, Decay, Sustain and Release controls.

### Reverb:

Here you can add ambience to the sound. Choose a reverb FX from the list of 35. Hipass cuts the low end out of the sound, Size controls the decay of the reverb and Return the amount of reverb volume in the mix.

### EQ:

These controls are for mid the frequencies. LMF Gain, LMF Frq and LMF Q are for the low mids controlling gain, frequency and EQ-curve. HMF Gain, HMF Frq and HMF Q are for the high mids controlling gain, frequency and EQ-curve.

#### Filter:

This is a classic low-pass filter that cuts the high frequencies out. Cutoff sets the frequency and Resonance the amount of feedback in the filtered sound.

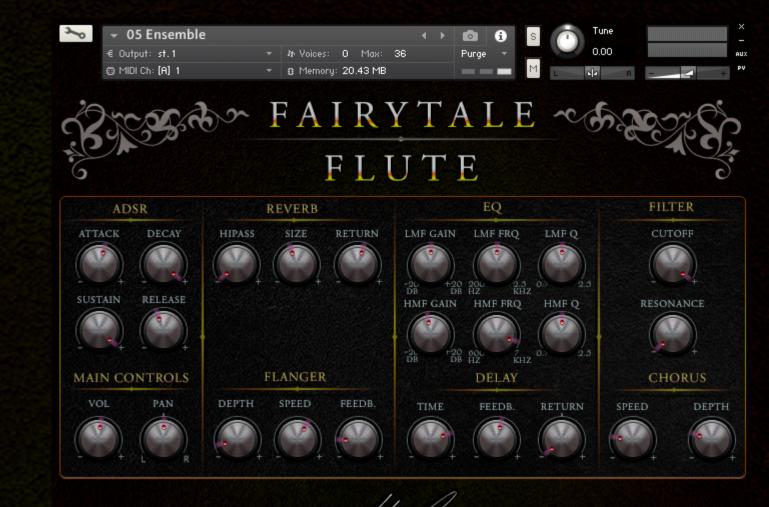

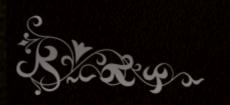

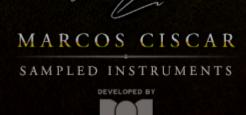

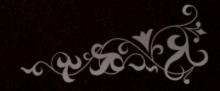

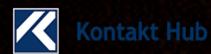

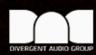

## FAIRYTALE FLUTE

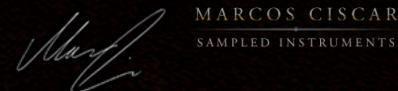

### Main controls:

Here you adjust the Volume and stereo placement of the sound, Pan.

### Flanger:

This is an emulation of the vintage 'flanger' effect that was originally produced by letting two reel-to-reel tape machines with the same recording run together while touching the reels, thus altering the sound. The controls are Depth (amount of the FX), Speed and Feedback which explain themselves.

### Delay:

Classic echo-effect. Time sets the interval between the echoes. Feedback the length of the echoes and Return the amount of the echo effect.

### Chorus:

This creates thicker sound through the use of detuning techniques. Speed set the vibrato of the FX and Depth the amount.

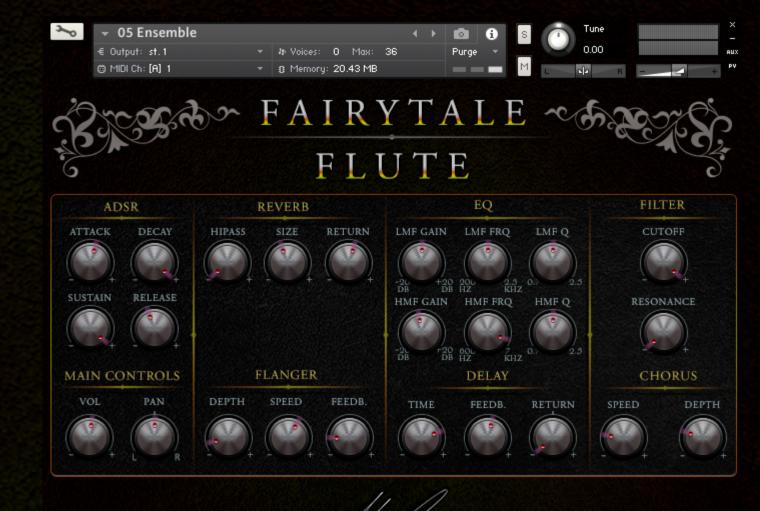

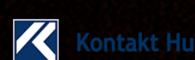

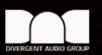

## FAIRYTALE FLUTE

Thank you for purchasing this product. We hope you enjoy it!

Sound Design / Sampling / Audio Demos by: Marcos Ciscar

Interface and product design by: Divergent Audio Group

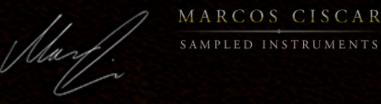

This End-User license agreement (EULA) is a legal agreement between you and Marcos Ciscar for the Marcos Ciscar product that this agreement accompanies; including computer software and associated media or multimedia, printed materials and electronic documentation.

By installing or using this product you agree to be bound by the terms of the EULA. If you do not agree to the terms of this EULA you may not install or use the product. All audio samples provided with the product are the property of Marcos Ciscar and are licensed to you, they are not sold.

- 1. Marcos Ciscar grants the end-user (licensee) of the product the right to create finished musical works and performances using the audio samples and any other media or software included as part of the Marcos Ciscar product.
- 2. The licensee may use the product for commercial purposes.
- 3. The licensee may alter the samples within the context of a finished musical work but may not distribute those altered samples outside of that musical context.
- 4. The creation of sound libraries in any form for commercial use or otherwise that use the Marcos Ciscar audio or software, including single samples, loops, audio clips or similar is strictly prohibited. Violations will be prosecuted under local and international copyright law.
- 5. You may not under any circumstance make any part of the Marcos Ciscar product available to others either by duplication, copy, distribution, transfer, upload, download, trade, resale, or loan.
- 6. The licensee may use this product on multiple computers under the following conditions:
- a. The use of multiple computers is part of a single audio workstation for the individual licensee.
- b. The licensee has two non-concurrent sites of work, such as a studio desktop and a laptop for live performance.
- 7. Marcos Ciscar warrants and asserts that all audio samples, graphics, images, scripts, documents, and any other media included with the product is the sole property of Marcos Ciscar and that Marcos Ciscar has the authority to grant the rights in this EULA.
- 8. The user agrees to read the manual before seeking help or support from Marcos Ciscar.
- 9. Marcos Ciscar will not be responsible if the content of the product does not meet the particular purposes of the licensee.
- 10. It is the licensee's responsibility to check that the product is compatible with their computer system.
- 11. The product is licensed "as is". Marcos Ciscar will not be responsible for any loss incurred by the licensee from the direct or indirect use of the product.
- 12. If you have any doubts, concerns, or uncertainties about the terms in this EULA please contact Marcos Ciscar before installing or using the product.

Copyright Marcos Ciscar ©2017

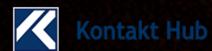

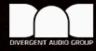